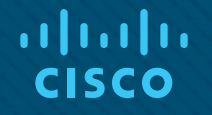

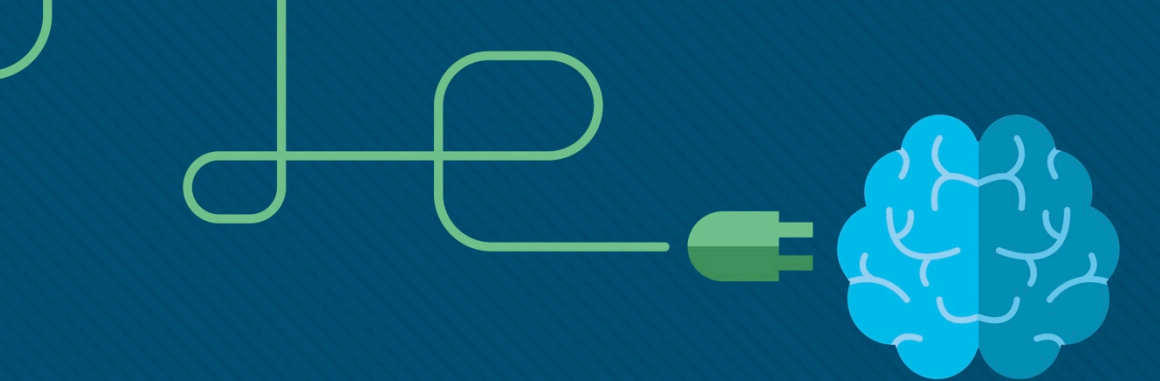

#### Материалы для инструктора Глава 3. Динамическая маршрутизация

CCNA Routing and Switching

Routing and Switching Essentials v6.0

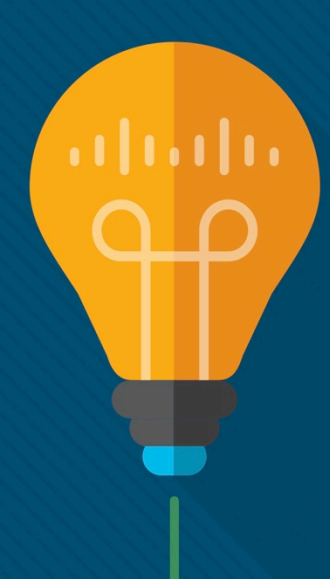

#### Материалы для инструкторов. Глава 3. Руководство по планированию

- Эта презентация PowerPoint состоит из двух частей:
- Руководство по планированию для инструкторов
	- Ознакомительная информация по главе
	- Методические пособия
- Презентация перед классом для инструктора
	- Дополнительные слайды, которые можно использовать в классе
	- Начало на слайде № 12

 **Примечание.** Перед предоставлением общего доступа удалите руководство по планированию из данной презентации.

## Глава 3. Динамическая маршрутизация

**Routing and Switching Essentials v6.0. Руководство по планированию**

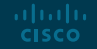

#### Глава 3. Упражнения

#### Какие упражнения относятся к данной главе?

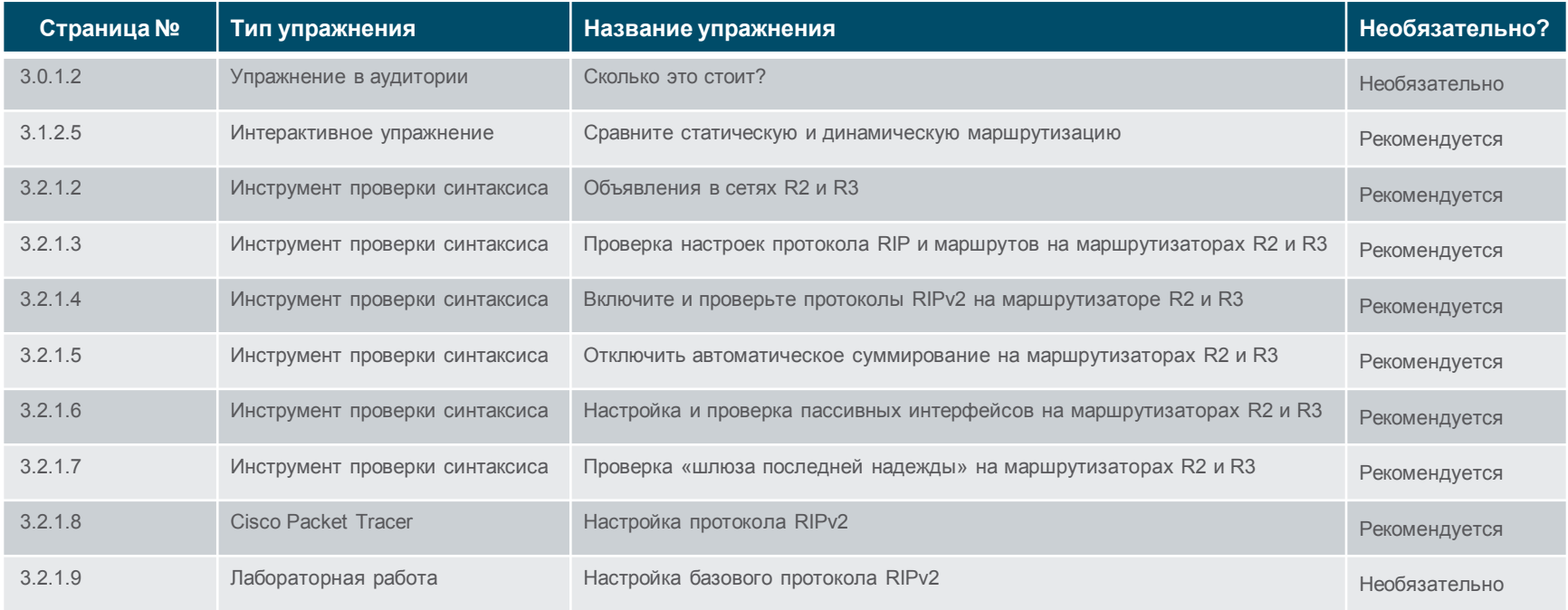

В этой главе для выполнения упражнений с программой Packet Tracer используйте следующий пароль: **PT\_ccna5**.

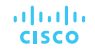

#### Глава 3. Упражнения (продолжение)

#### Какие упражнения относятся к данной главе?

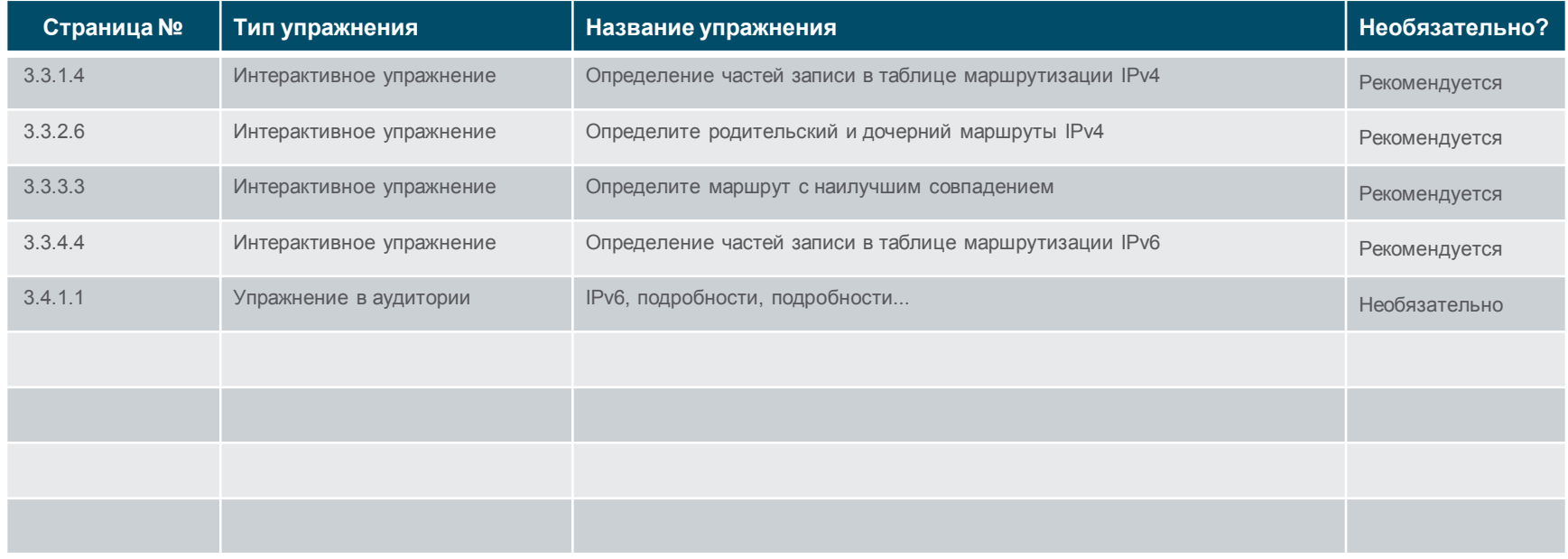

В этой главе для выполнения упражнений с программой Packet Tracer используйте следующий пароль: **PT\_ccna5**.

#### Глава 3. Проверочная работа

- После прохождения главы 3 студенты должны выполнить проверочную работу по материалам этой главы.
- Для неформальной оценки успехов учащихся можно использовать контрольные работы, лабораторные работы, работу с симулятором Packet Tracer и другие упражнения.

#### Глава 3. Практические рекомендации

Прежде чем излагать материал главы 3, обратите внимание на следующее:

- Инструктор должен выполнить проверочную работу по главе 3.
- Цели этой главы:
	- Объясните назначение протоколов динамической маршрутизации.
	- Объясните использование динамической маршрутизации и статической маршрутизации.
	- Настройте протокол маршрутизации RIPv2.
	- Объясните части записи в таблице маршрутизации IPv4 для заданного маршрута.
	- Объясните связь родительских и дочерних маршрутов в динамически построенной таблице маршрутизации.
	- Определите, какой маршрут будет использоваться для пересылки пакетов IPv4.
	- Определите, какой маршрут будет использоваться для пересылки пакетов IPv6.

#### Глава 3. Практические рекомендации (продолжение)

 $-3.1$ 

- Создайте топологии в Cisco Packet Tracer, аналогичные топологиям в данной главе, и покажите отличие статической маршрутизации от динамической. Подчеркните преимущества и недостатки статической и динамической маршрутизации.
- Введите такие термины, как метрика, сходимость, вектор расстояния, состояние канала, бесклассовая маршрутизация, классовая маршрутизация, IGP и EGP.
- При изложении материала данной главы можно продемонстрировать создание большой сети, например, с помощью Packet Tracer, чтобы дать возможность учащимся оценить размеры и многокомпонентность сети.

#### 3.2

ahah. **CISCO** 

- Продемонстрируйте каждую команду протокола маршрутной информации RIP с помощью Cisco Packet Tracer.
- При работе над этим разделом порекомендуйте студентам использовать средства проверки синтаксиса. Это способствует запоминанию команд и улучшает интерпретацию сообщений об ошибках.
- Выполните рекомендуемую лабораторную работу 3.2.1.8, «Настройка протокола RIPv2».

#### Глава 3. Практические рекомендации (продолжение)

- $-3.3$ 
	- Подчеркните, что очень важно понимать записи, приведенные в таблице маршрутизации, особенно для поиска и устранения неполадок.
	- Предоставьте студентам различные примеры сетей с использованием Packet Tracer и предложите им интерпретировать записи из таблицы маршрутизации.
	- Создайте в Packet Tracer эталонную топологию, приведенную в разделе 3.3.1, и на ее примере продемонстрируйте подключенные напрямую и полученные динамически маршруты IPv4. Также с ее помощью объясните процесс поиска маршрута, выполняемый маршрутизатором.
	- Создайте в Packet Tracer эталонную топологию, приведенную в разделе 3.3.4, и на ее примере продемонстрируйте записи из таблицы маршрутизации IPv6, а также процесс поиска маршрута, выполняемый маршрутизатором.
	- Для закрепления полученных знаний порекомендуйте студентам выполнить упражнения 3.3.1.4, 3.3.3.3 и 3.3.4.4.

#### Глава 3. Дополнительная помощь

- Дополнительные справочные материалы, содержащие различные стратегии обучения, в том числе планы занятий, описание аналогий для сложных понятий и темы обсуждений, доступны на веб-сайте сообщества сертифицированных сетевых специалистов (CCNA) по адресу [https://www.netacad.com/group/communities/community](https://www.netacad.com/group/communities/community-home)-home.
- Практические рекомендации специалистов со всего мира для обучения по программе CCNA Routing and Switching. <https://www.netacad.com/group/communities/ccna>
- Если вы хотите поделиться с другими преподавателями планами занятий и другой полезной информацией, вы можете разместить её на сайте сообщества CCNA.
- Студенты могут записаться на курс **Introduction to Packet Tracer** (для самостоятельного изучения).

# alada

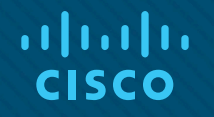

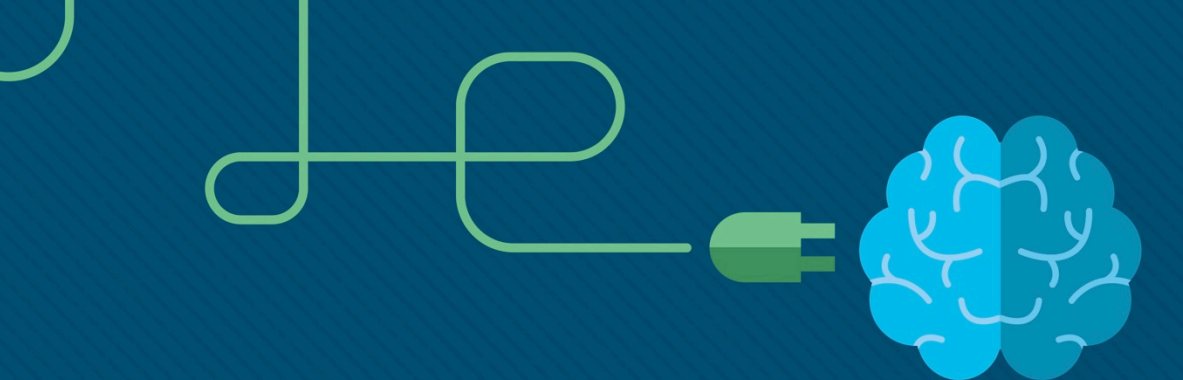

### Глава 3. Динамическая маршрутизация

CCNA Routing and Switching

Routing and Switching Essentials v6.0

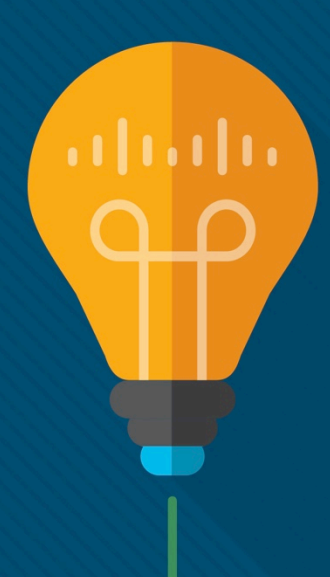

#### Глава 3. Разделы и цели

- 3.1. Протоколы динамической маршрутизации
	- Объяснить функцию протоколов динамической маршрутизации.
	- Объясните назначение протоколов динамической маршрутизации.
	- Объясните использование динамической маршрутизации и статической маршрутизации.
- 3.2. Протокол RIPv2
	- Внедрить RIPv2.

ahaha **CISCO** 

- Настройте протокол маршрутизации RIPv2.
- 3.3. Таблица маршрутизации
	- определить источник маршрута, административную дистанцию и метрику для данного маршрута;
	- Объясните части записи в таблице маршрутизации IPv4 для заданного маршрута.
	- Объясните связь родительских и дочерних маршрутов в динамически построенной таблице маршрутизации.
	- Определите, какой маршрут будет использоваться для пересылки пакетов IPv4.
	- Определите, какой маршрут будет использоваться для пересылки пакетов IPv6.

## 3.1. Протоколы динамической маршрутизации

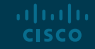

Обзор протокола динамической маршрутизации

#### Обзор протокола динамической маршрутизации

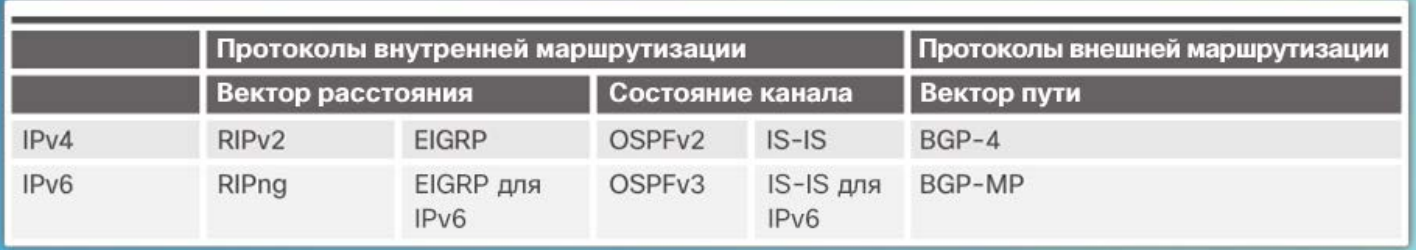

- Протокол RIP был обновлен до версии RIPv2 для соответствия растущим потребностям сетевой среды
	- RIPv2 не масштабируется до современных крупных сетей
- Протоколы маршрутизации, разработанные для обеспечения требований крупных сетей:
	- алгоритм выбора кратчайшего пути (OSPF);
	- протокол маршрутизации промежуточных систем (IS-IS);
	- Enhanced IGRP (EIGRP);
- протокол граничного шлюза (BGP) используется между интернет-провайдерами

# Обновление Обновление

aliaha **CISCO** 

Обзор протокола динамической маршрутизации

Компоненты протокола динамической маршрутизации

- Протоколы динамической маршрутизации используются для решения следующих задач:
	- обнаружение удаленных сетей;
	- обновление данных маршрутизации;
	- выбор оптимального пути к сетям назначения;
	- поиск нового оптимального пути в случае, если текущий путь недоступен.
- Протоколы динамической маршрутизации включают в себя следующие компоненты:
	- Структуры данных таблицы или базы данных, хранящиеся в ОЗУ.
	- Сообщения протокола маршрутизации для обнаружения соседних маршрутизаторов, обмена информацией о маршрутах и поддержания точной информации о сети.
	- Алгоритмы для упрощения получения информации о маршрутизации и определения оптимального пути.

#### Сравнение динамической и статической маршрутизации Применение статической маршрутизации

- В сетях часто используется сочетание статической и динамической маршрутизации.
- Статическая маршрутизация используется в следующих целях.
	- Упрощение обслуживания таблицы маршрутизации в небольших сетях.
	- Маршрутизация к тупиковым сетям и от них.
	- Доступ к одному маршруту по умолчанию.

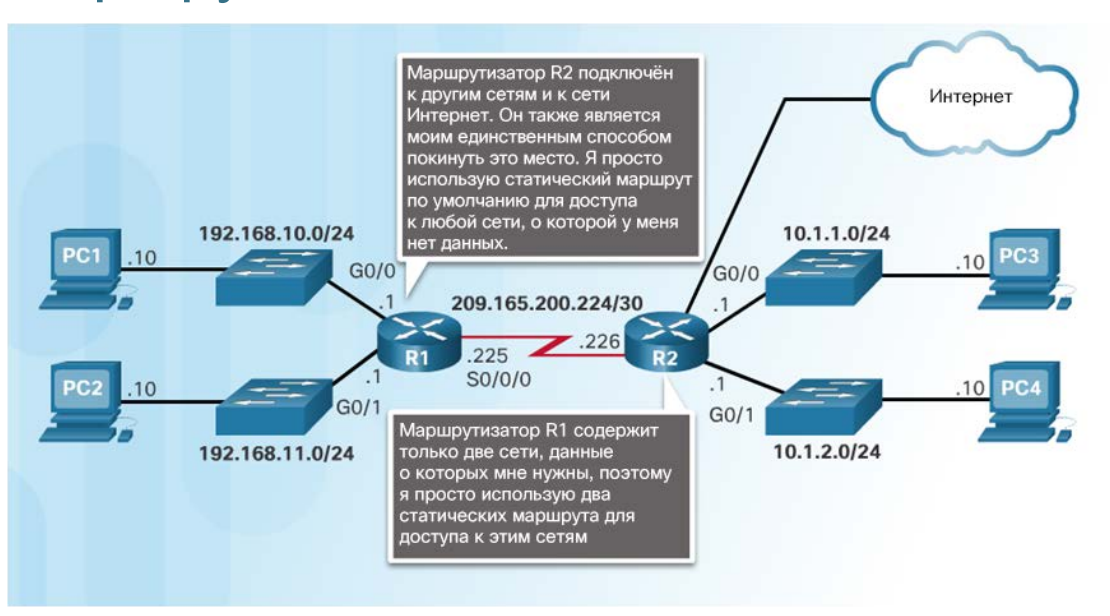

#### Преимущества и недостатки статической маршрутизации

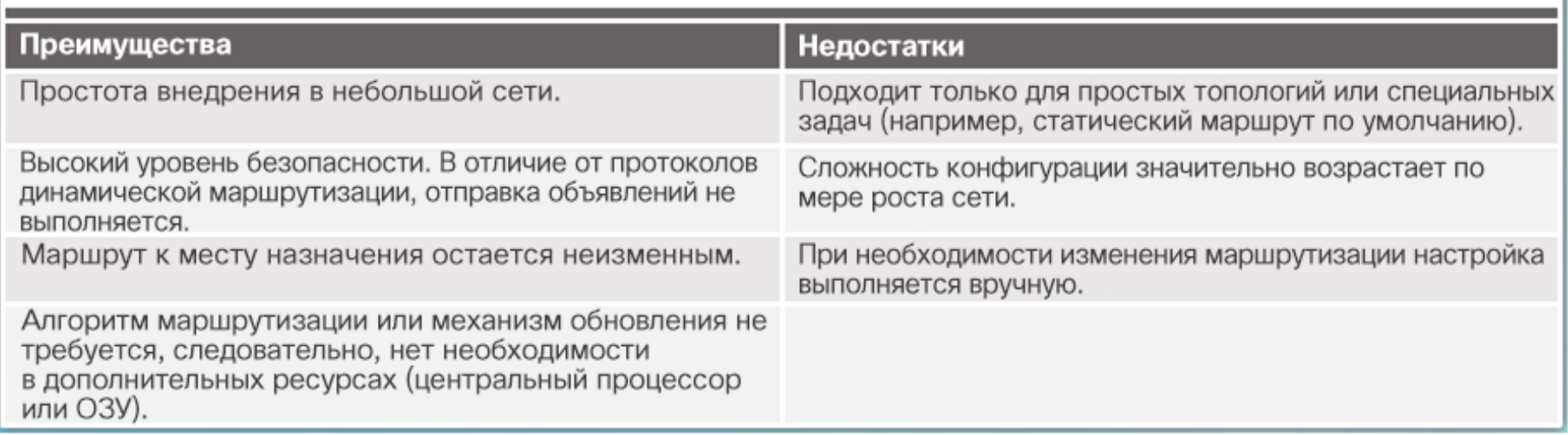

#### Сравнение динамической и статической маршрутизации Применение протоколов динамической маршрутизации

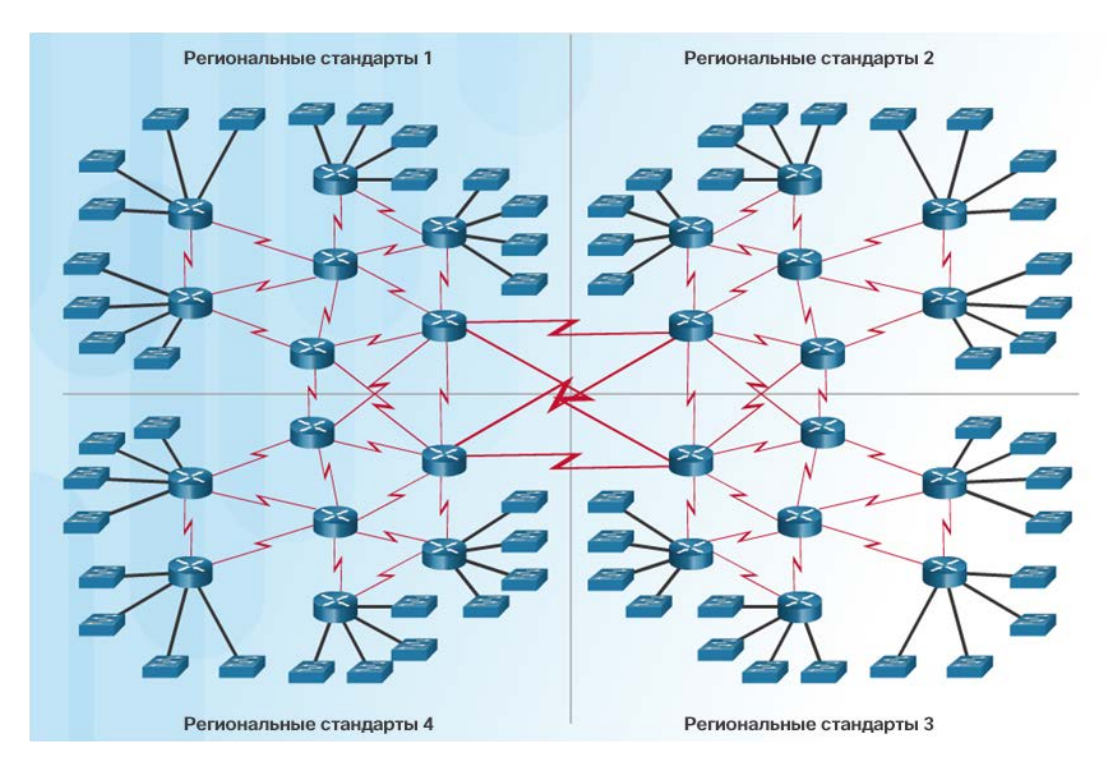

- Динамическая маршрутизация является оптимальным выбором для больших сетей
- Протоколы динамической маршрутизации помогают сетевым администраторам управлять сетью:
	- предоставляя резервные пути;
	- автоматически реализуя альтернативный путь при выходе канала из строя.

#### Сравнение динамической и статической маршрутизации

Преимущества и недостатки динамической маршрутизации

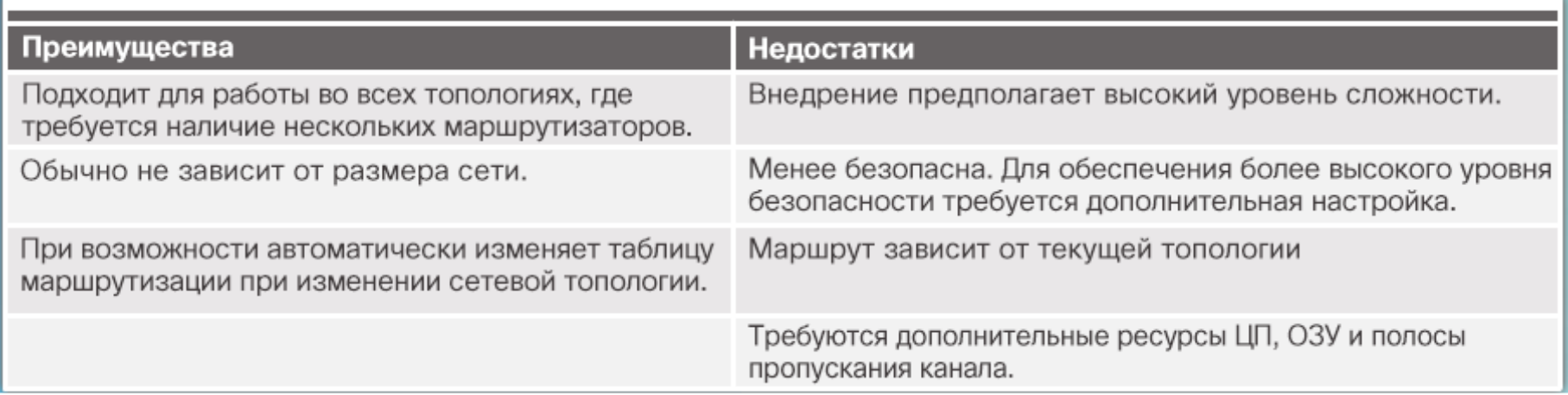

## 3.2. Протокол RIPv2

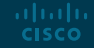

#### Сравнение динамической и статической маршрутизации Режим конфигурации протокола RIP на маршрутизаторе

 Чтобы включить протокол RIP версии 1, используйте команду **router rip**.

#### $R1#$  conf t

Enter configuration commands, one per line. End with CNTL/Z.  $R1$ (config)# router rip  $R1$  (config-router) #

 Чтобы отключить протокол RIP, используйте команду **no router rip**.

#### Параметры конфигурации протокола RIP

#### $R1$ (config-router)# ?

Rout

de

de<br>di<br>di

ex:<br>flabeling<br>maxime:<br>methodof:<br>paximeter<br>tire

 $tr$ 

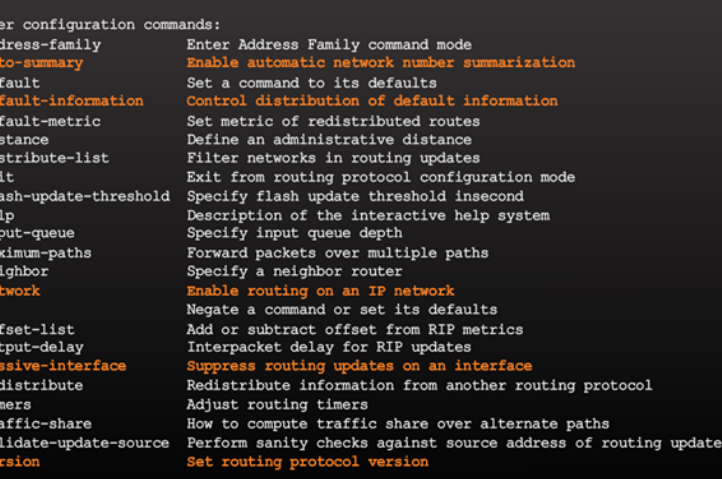

R1(config-router)#

#### Настройка протокола RIP Объявление сетей

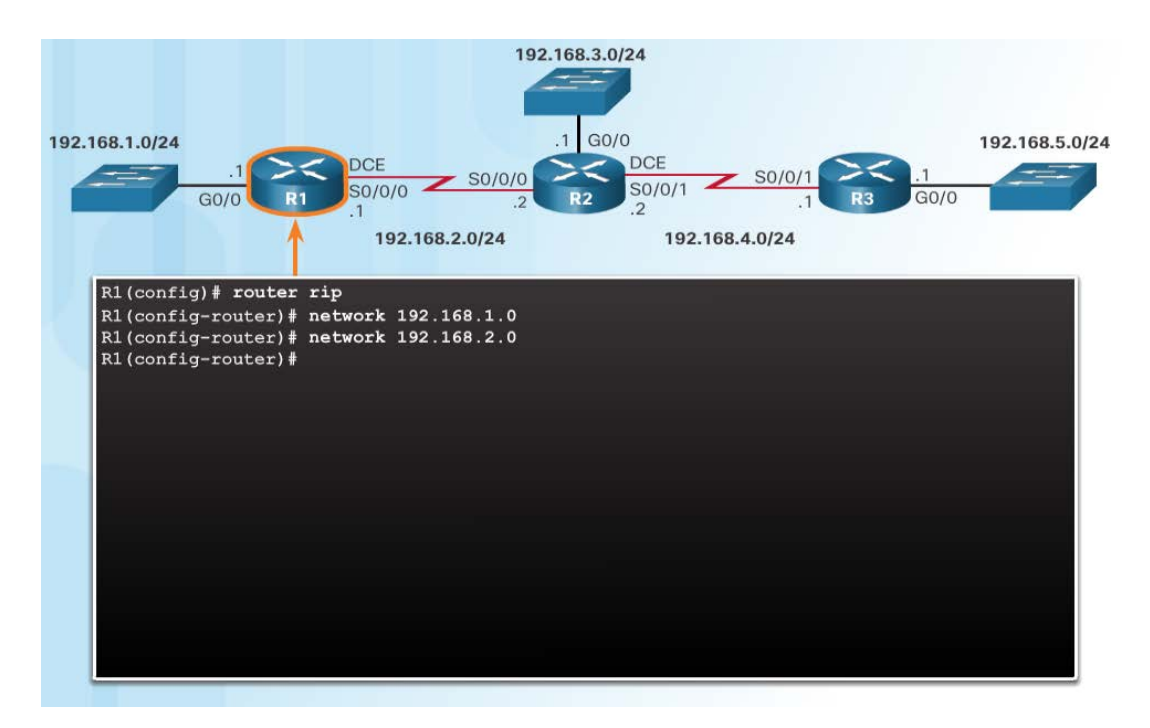

- Команда **network** *сетевойадрес* режима конфигурации маршрутизатора:
	- включает протокол RIP на всех интерфейсах, которые относятся к конкретной сети;
	- объявляет сеть в обновлениях маршрутизации RIP, отправляемых другим маршрутизаторам каждые 30 секунд.

#### **Примечание**. Протокол RIPv1 является протоколом классовой маршрутизации для IPv4.

#### Настройка протокола RIP Проверка маршрутизации RIP

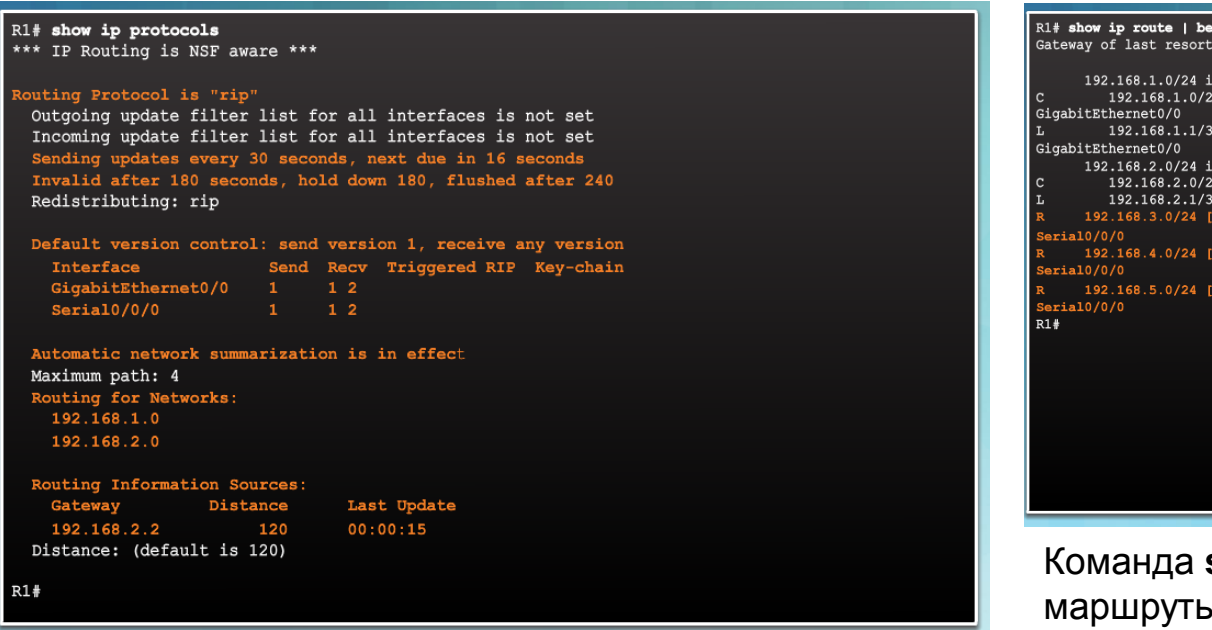

Команда **show ip protocols** отображает протоколы маршрутизации IPv4, настроенные на маршрутизаторе.

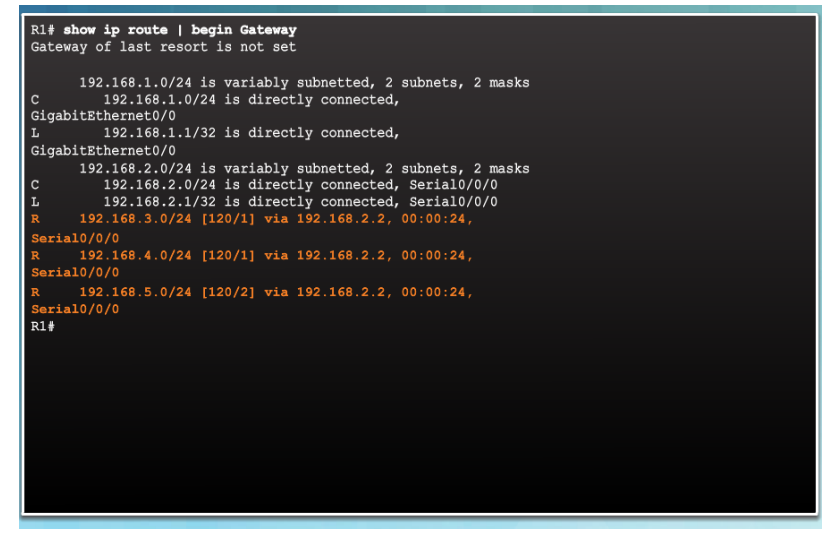

show ip route отображает маршруты RIP, добавленные в таблицу маршрутизации.

#### Настройка протокола RIP Включение и проверка RIPv2

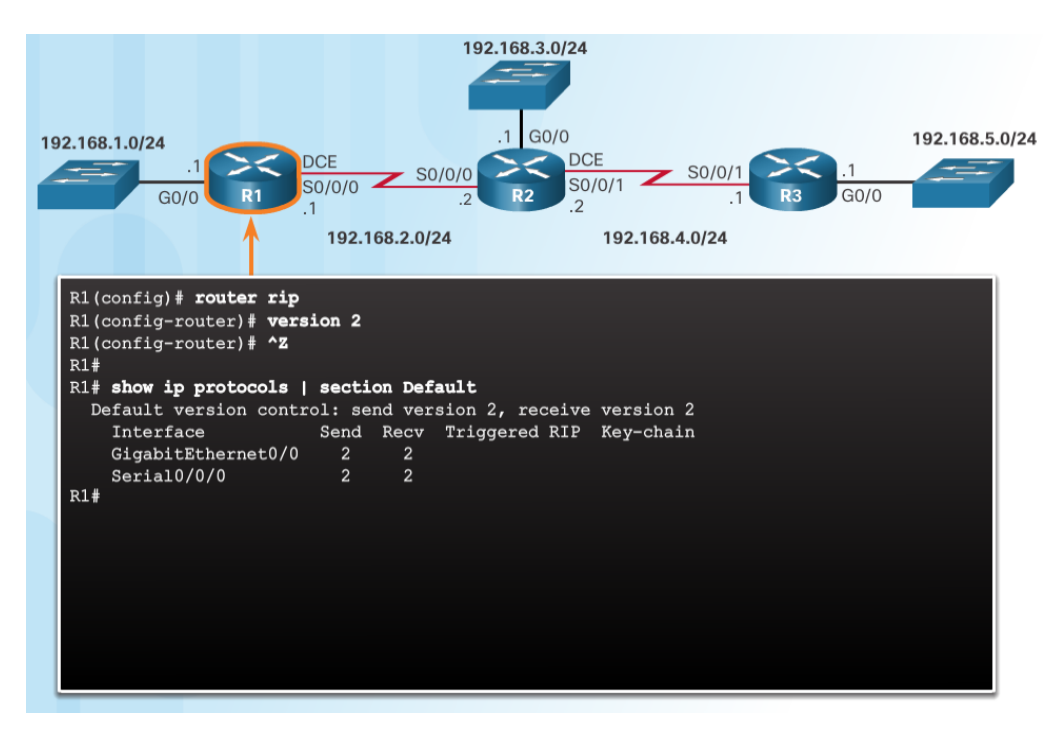

- Для включения RIPv2 используйте команду режима конфигурации маршрутизатора **version 2**.
- Чтобы проверить, настроен ли протокол RIPv2, используйте команду **show ip protocols**.
- Чтобы проверить маршруты RIPv2 в таблице маршрутизации, используйте команду **show ip route**.

#### Настройка протокола RIP

#### Отключение автоматического объединения

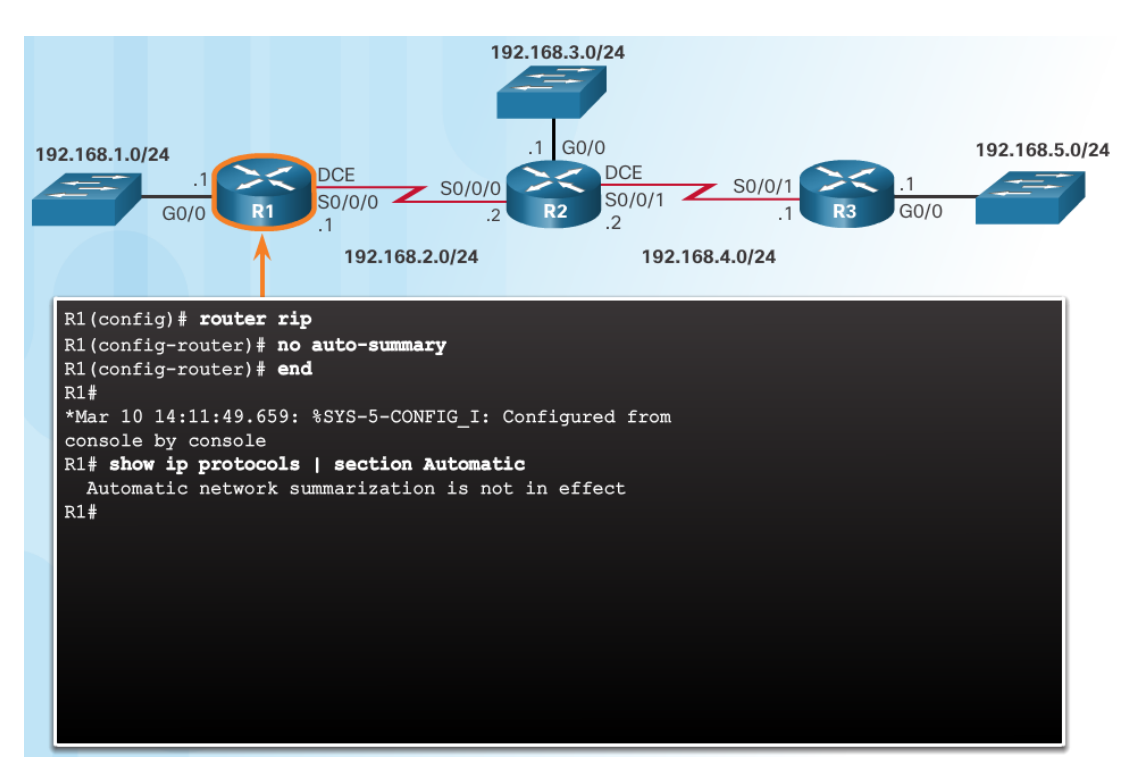

- Протокол RIPv2 автоматически суммирует сети на границах основной сети.
- Чтобы отключить автоматическое объединение, используйте команду режима конфигурации маршрутизатора **no auto-summary**.
- Чтобы проверить, отключено ли автоматическое суммирование, используйте команду **show ip protocols**.

#### Настройка протокола RIP Настройка пассивных интерфейсов

- Обновления RIP:
	- по умолчанию пересылаются на все интерфейсы с поддержкой протокола RIP;
	- необходимо отправлять только на интерфейсы, подключенные к другим маршрутизаторам с поддержкой протокола RIP.
- Отправка обновлений RIP в локальные сети снижает пропускную способность, растрачивает ресурсы и представляет риск безопасности.
- Чтобы остановить пересылку обновлений из интерфейса, используйте команду конфигурации маршрутизатора **passiveinterface**. Эту сеть можно будет попрежнему объявлять для других маршрутизаторов.

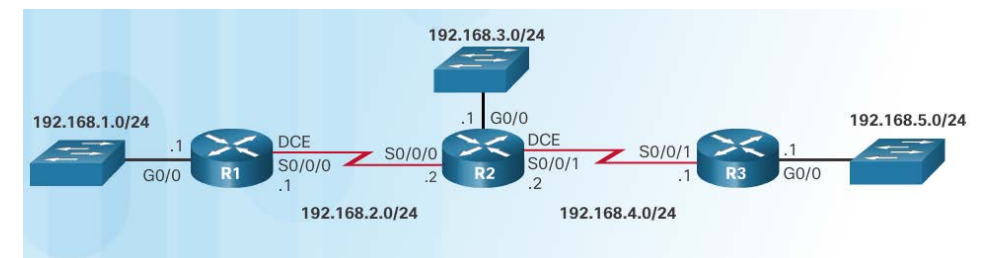

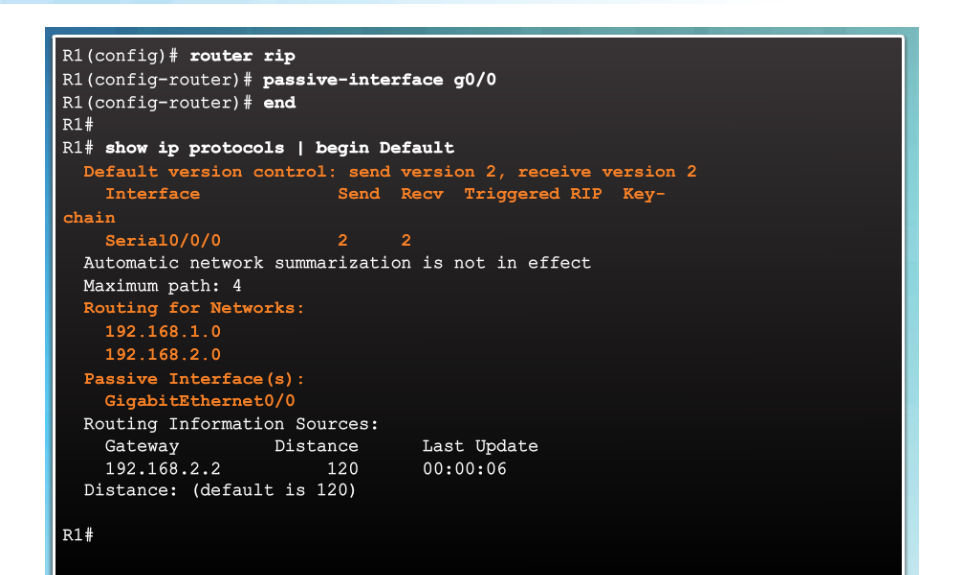

#### Настройка протокола RIP

#### Распространение маршрута по умолчанию

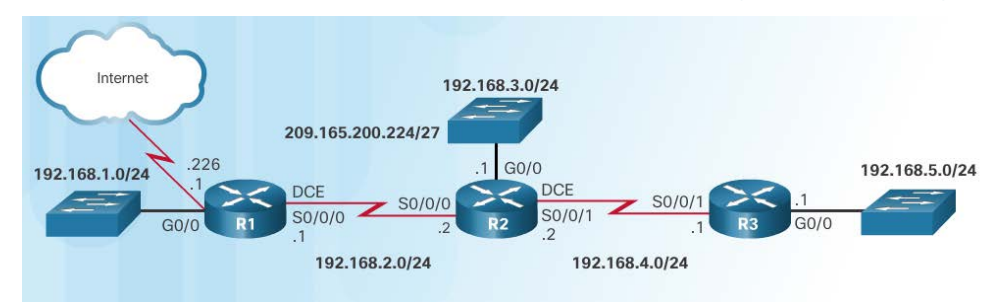

R1(config)# ip route 0.0.0.0 0.0.0.0 S0/0/1 209.165.200.226  $R1$ (config)# router rip R1(config-router)# default-information originate  $R1$ (config-router)#  $^4Z$  $R1#$ \*Mar 10 23:33:51.801: %SYS-5-CONFIG I: Configured from console by console R1# show ip route | begin Gateway Gateway of last resort is 209.165.200.226 to network 0.0.0.0  $0.0.0.0/0$  [1/0] via 209.165.200.226, Serial0/0/1 192.168.1.0/24 is variably subnetted, 2 subnets, 2 masks  $\overline{c}$ 192.168.1.0/24 is directly connected, GigabitEthernet0/0 192.168.1.1/32 is directly connected, GigabitEthernet0/0 192.168.2.0/24 is variably subnetted, 2 subnets, 2 masks  $\,$  C 192.168.2.0/24 is directly connected, Serial0/0/0  $\mathbf{L}$ 192.168.2.1/32 is directly connected, Serial0/0/0  $R$ 192.168.3.0/24 [120/1] via 192.168.2.2, 00:00:08, Serial0/0/0 192.168.4.0/24 [120/1] via 192.168.2.2, 00:00:08, Serial0/0/0 192.168.5.0/24 [120/2] via 192.168.2.2, 00:00:08, Serial0/0/0

209.165.200.0/24 is variably subnetted, 2 subnets, 2 masks 209.165.200.0/24 is directly connected, Serial0/0/1 209.165.200.225/27 is directly connected, Serial0/0/1  $R1#$ 

- На схеме показан статический маршрут в Интернет по умолчанию, настроенный на маршрутизаторе R1.
- Команда конфигурации маршрутизатора **defaultinformation originate** указывает маршрутизатору R1 отправлять информацию статического маршрута по умолчанию в обновлениях RIP.

#### Настройка протокола RIP Packet Tracer. Настройка протокола RIPv2

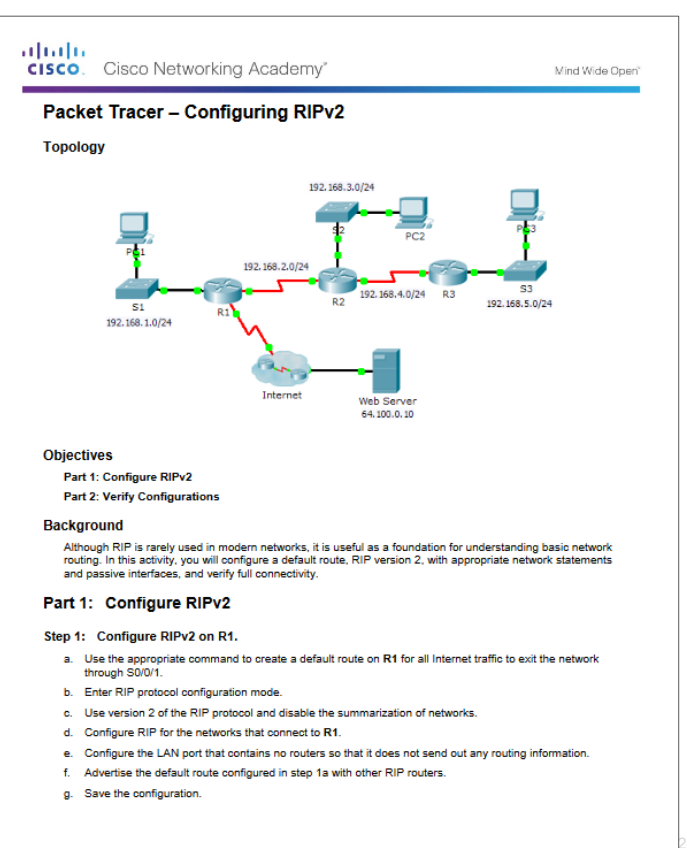

#### Настройка протокола RIP Лабораторная работа. Настройка базового протокола RIPv2

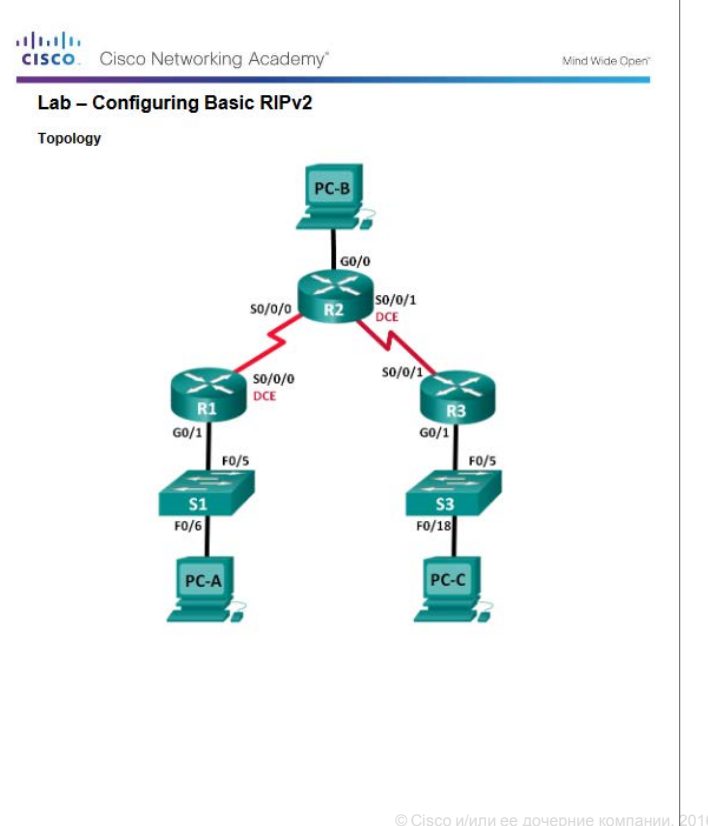

## 3.3. Таблица маршрутизации

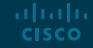

#### Части записи маршрута IPv4 Записи таблицы маршрутизации

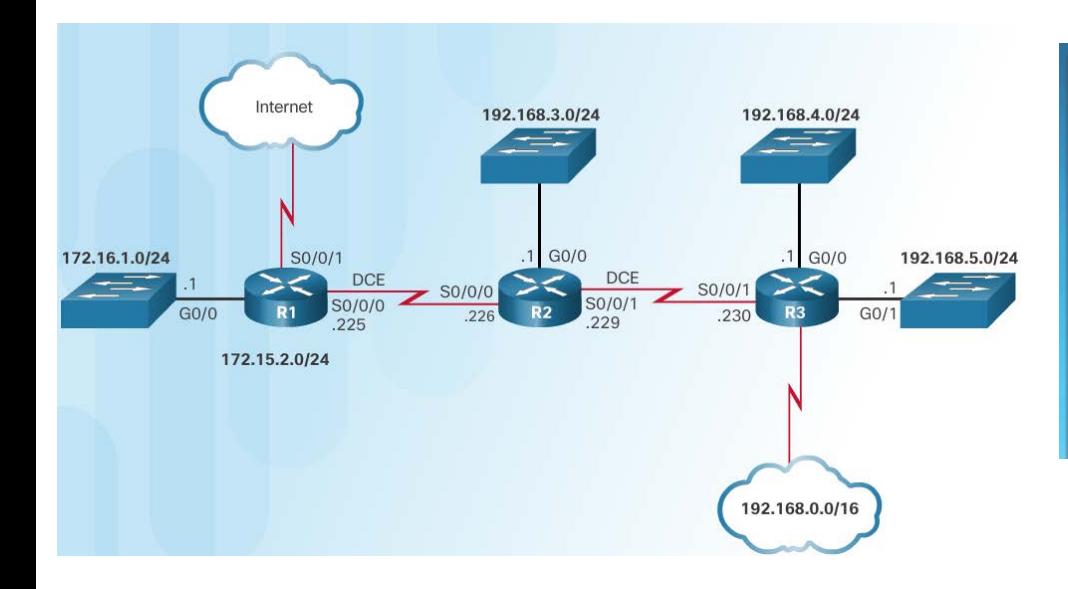

abab. **CISCO** 

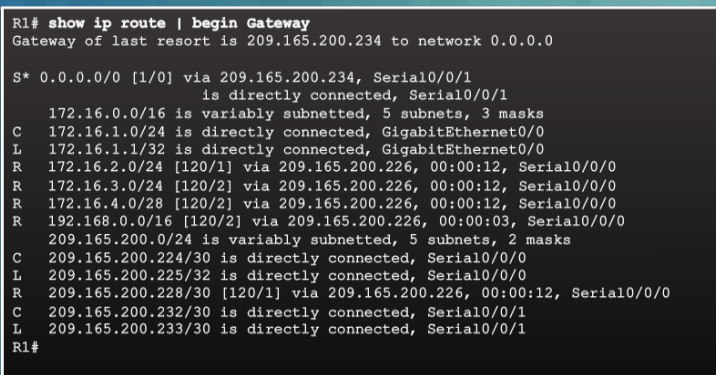

#### Таблица маршрутизации для R1

#### Части записи маршрута IPv4

almlu **CISCO** 

#### Записи с прямым подключением

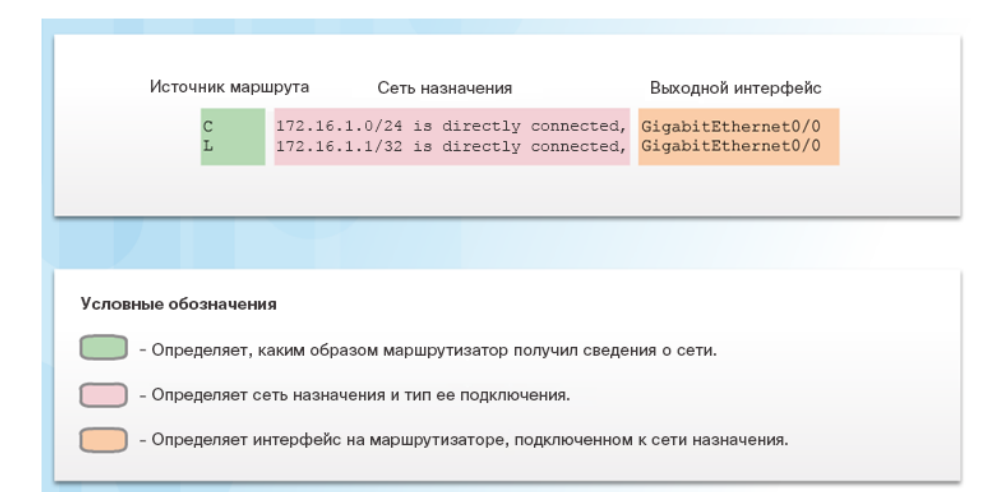

- Подключенные напрямую сети (C) автоматически добавляются в таблицу маршрутизации после настройки и включения интерфейса.
- Записи содержат следующую информацию:
	- Источник маршрута как был получен маршрут.
	- Сеть назначения удаленная сеть.
	- Исходящий интерфейс выходной интерфейс, используемый для пересылки пакетов в место назначения.
- К числу других записей источника маршрута относятся:
	- S статический маршрут
	- D протокол маршрутизации EIGRP
	- O протокол маршрутизации OSPF
	- R протокол маршрутизации RIP

#### Части записи маршрута IPv4 Записи удаленных сетей

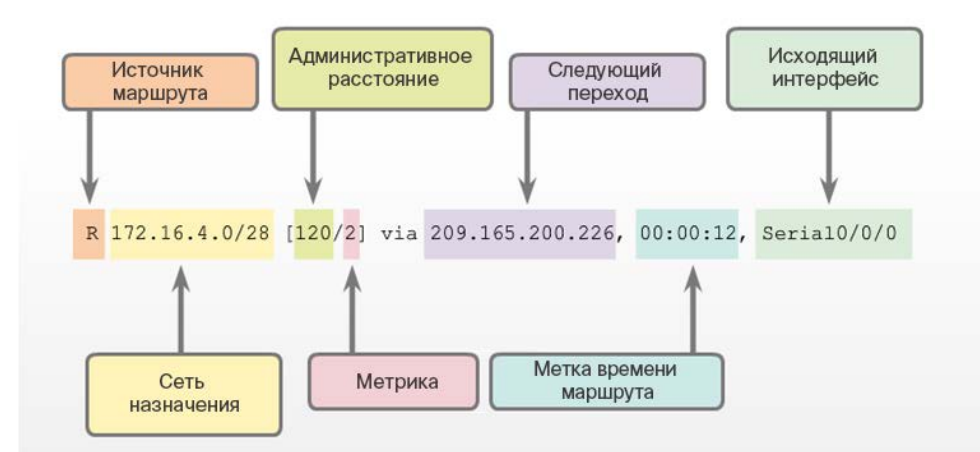

- Маршруты к удаленным сетям содержат следующую информацию:
	- Источник маршрута каким способом был получен маршрут.
	- Сеть назначения.
	- Административное расстояние (AD) надежность маршрута.
	- Метрика значение, назначенное для достижения удаленной сети. Чем меньше, тем лучше.
	- Следующий переход адрес IPv4 следующего маршрутизатора, на который должен быть переадресован пакет.
	- Временная метка маршрута время, прошедшее с момента обновления маршрута.
	- Исходящий интерфейс выходной интерфейс для пересылки пакета.

#### Динамически полученные маршруты IPv4 Термины таблицы маршрутизации

- Таблица маршрутизации является иерархической структурой, которая используется для ускорения поиска маршрутов и пересылки пакетов.
- Иерархию составляют следующие уровни:
	- Окончательные маршруты
	- Маршруты 1-го уровня
	- Родительские маршруты 1-го уровня
	- Дочерние маршруты уровня 2

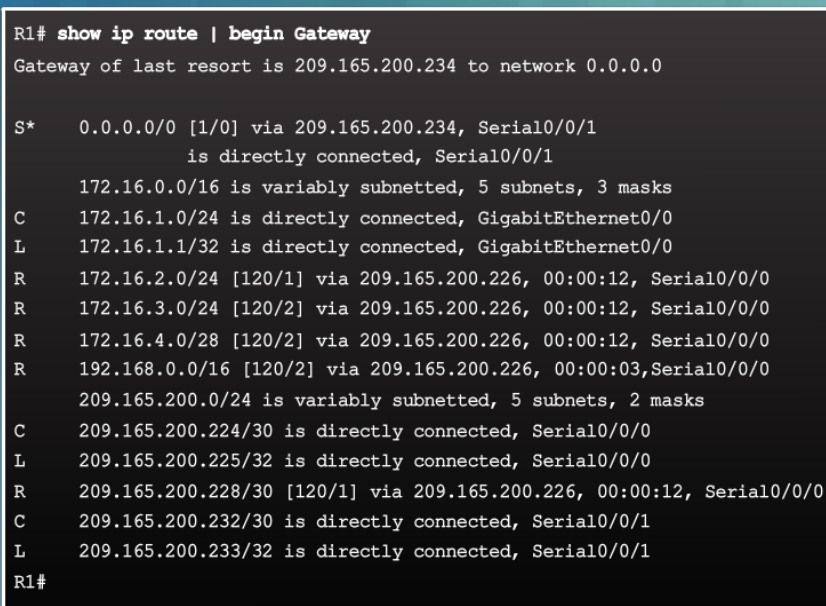

#### Динамически полученные маршруты IPv4 Окончательный маршрут

- Окончательный маршрут представляет собой запись в таблице маршрутизации, содержащую либо IPv4-адрес следующего перехода, либо выходной интерфейс.
- Напрямую подключенные, динамически получаемые и локальные маршруты являются окончательными.

R1# show ip route | begin Gateway Gateway of last resort is 209.165.200.234 to network 0.0.0.0  $0.0.0.0$ /0 [1/0] via 209.165.200.234, Serial0/0/1 is directly connected, Serial0/0/1 172.16.0.0/16 is variably subnetted, 5 subnets, 3 masks 172.16.1.0/24 is directly connected, GigabitEthernet0/0 172.16.1.1/32 is directly connected, GigabitEthernet0/0 172.16.2.0/24 [120/1] via 209.165.200.226, 00:00:12, Serial0/0/0 172.16.3.0/24 [120/2] via 209.165.200.226, 00:00:12, Serial0/0/0 172.16.4.0/28 [120/2] via 209.165.200.226, 00:00:12, Serial0/0/0 192.168.0.0/16 [120/2] via 209.165.200.226, 00:00:03, Serial0/0/0 209.165.200.0/24 is variably subnetted, 5 subnets, 2 masks 209.165.200.224/30 is directly connected, Serial0/0/0 209.165.200.225/32 is directly connected, Serial0/0/0 209.165.200.228/30 [120/1] via 209.165.200.226, 00:00:12, Serial0/0/0 209.165.200.232/30 is directly connected, Serial0/0/1 209.165.200.233/32 is directly connected, Serial0/0/1  $R1#$ 

#### Динамически полученные маршруты IPv4 Маршрут уровня 1

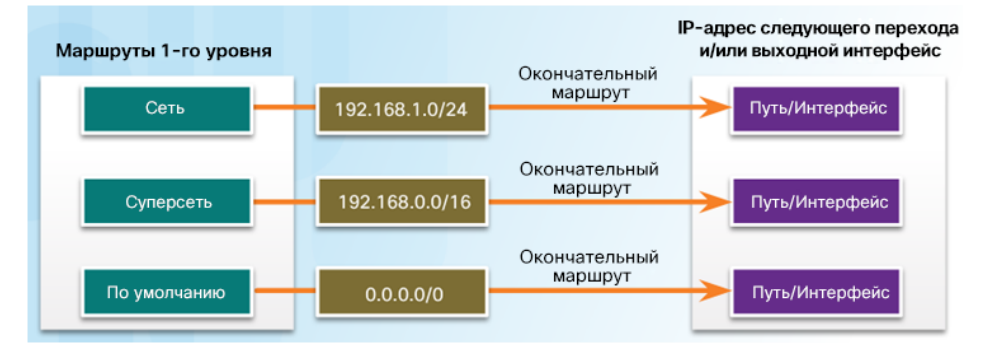

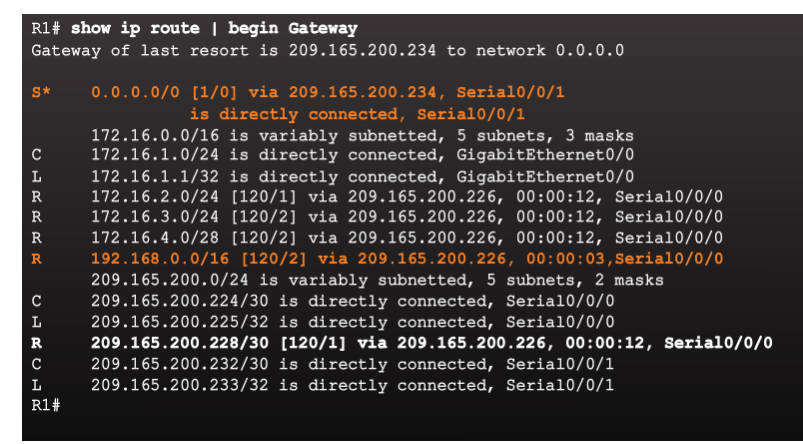

- Маршрутом уровня 1 может быть:
	- **сетевой маршрут**  сетевой маршрут, содержащий маску подсети со значением, равным значению маски с использованием классов;
	- **маршрут суперсети** сетевой адрес с маской, значение которой меньше значения маски с использованием классов (например, суммарный адрес);
	- **маршрут по умолчанию** статический маршрут с адресом 0.0.0.0/0.

#### Динамически полученные маршруты IPv4 Родительский маршрут уровня 1

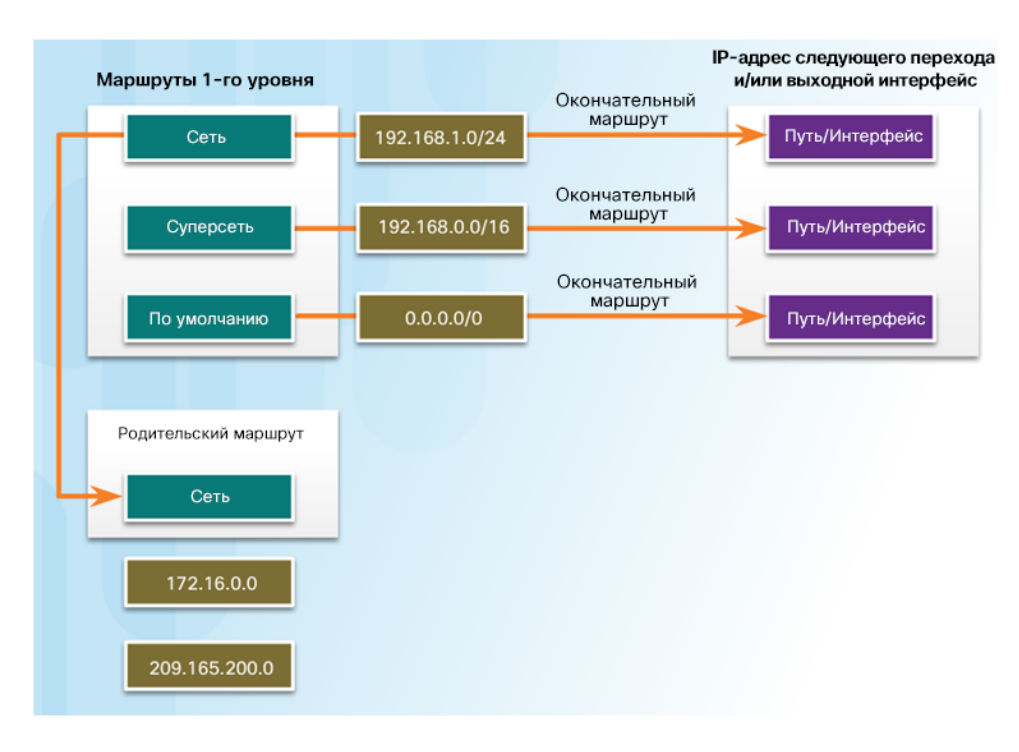

- Родительский маршрут это сетевой маршрут 1-го уровня с разделением на подсети.
- В таблице маршрутизации такой маршрут, как правило, предоставляет заголовок для отдельных подсетей, которые в нем содержатся.

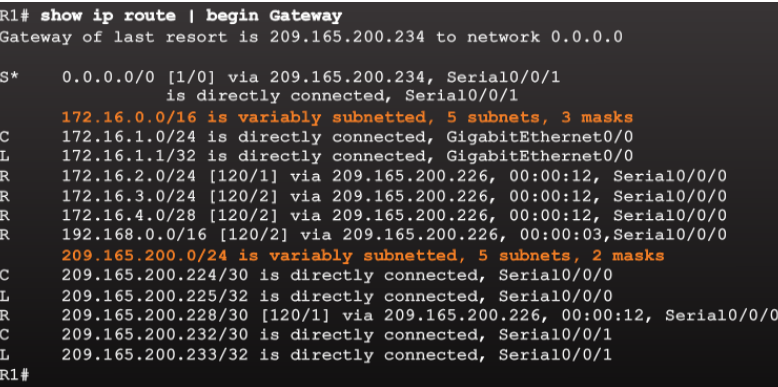

#### Динамически полученные маршруты IPv4 Дочерний маршрут уровня 2

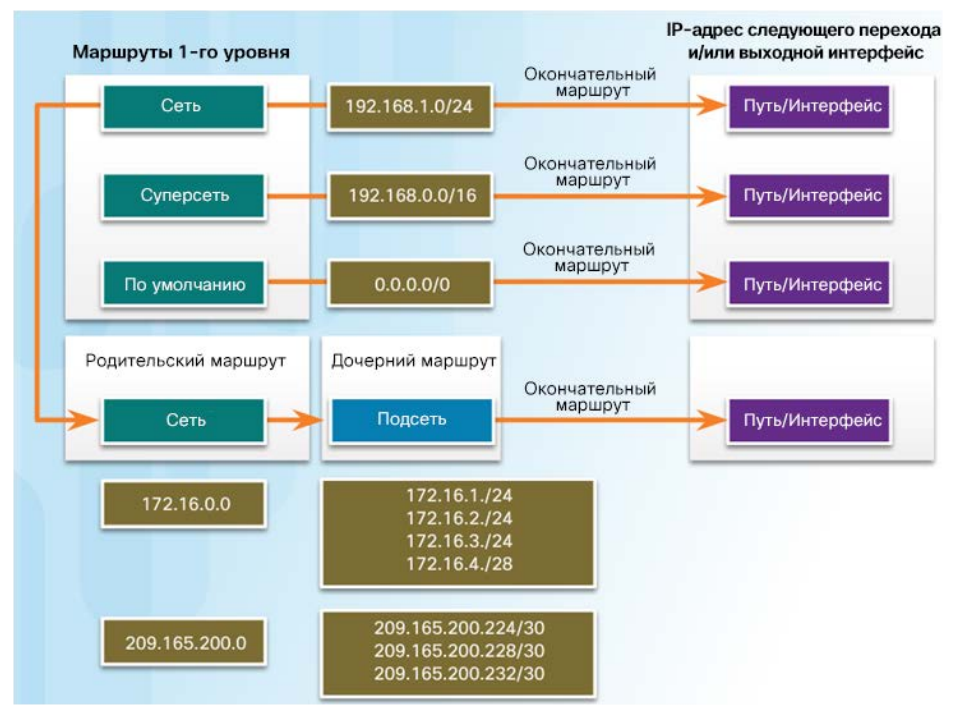

- Дочерний маршрут 2-го уровня представляет собой маршрут, являющийся подсетью классового сетевого адреса.
- Родительские маршруты уровня 1 содержат дочерние маршруты уровня 2.
- Дочерние маршруты 2-го уровня также

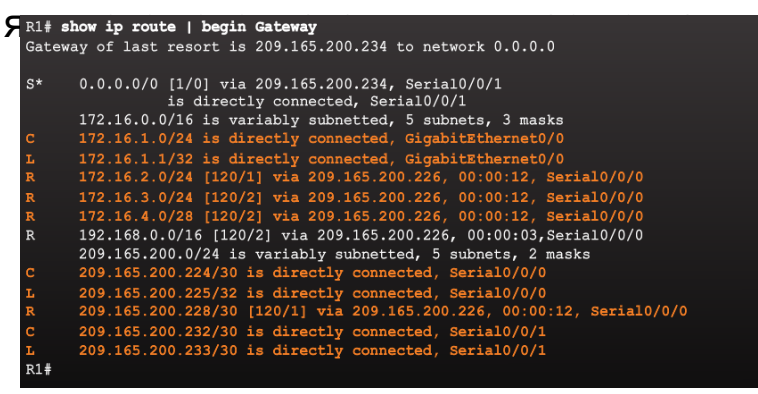

#### Процесс поиска маршрута IPv4 Процесс поиска маршрута

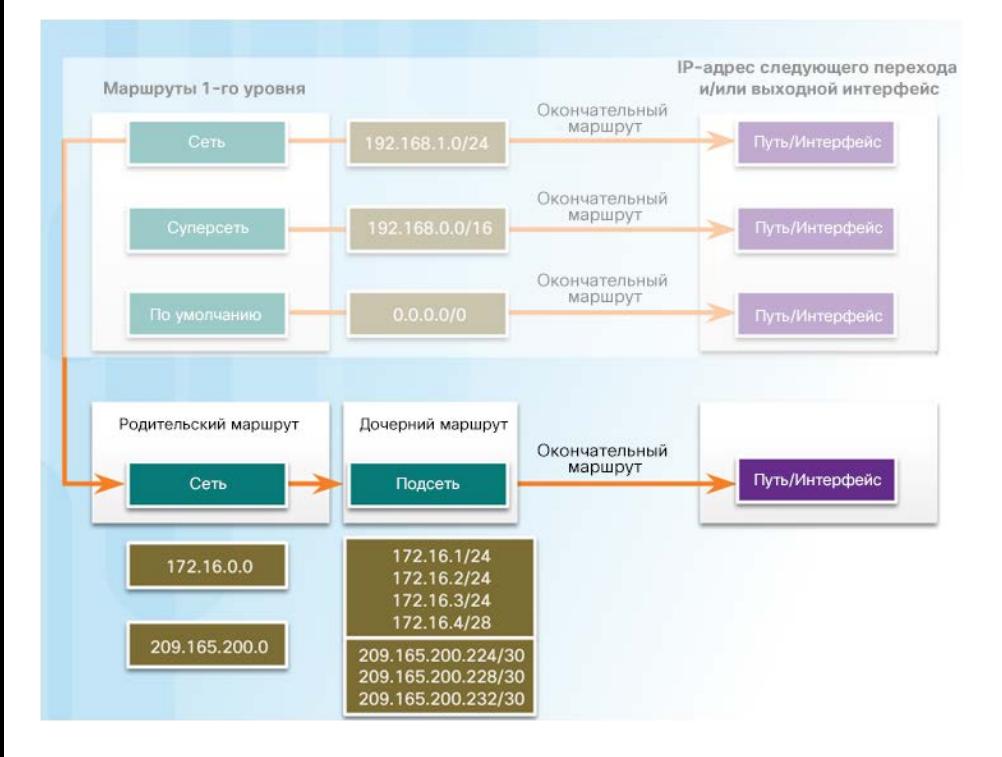

albaha **CISCO** 

- Процесс поиска маршрута
	- Если наилучшим соответствием является маршрут уровня 1, то этот маршрут и используется для пересылки пакета.
	- Если наилучшим соответствием является родительский маршрут уровня 1, то далее маршрутизатор проверяет дочерние маршруты (маршруты подсети).
	- Если есть совпадение с дочерним маршрутом уровня 2, этот маршрут используется для пересылки пакета.
	- Если нет совпадения с дочерними маршрутами уровня 2, маршрутизатор выполняет поиск в суперсети уровня 1 или среди маршрутов по умолчанию. Если совпадение обнаруживается, используется этот маршрут.
	- Если в таблице маршрутизации совпадение не обнаруживается, пакет удаляется.

#### Процесс поиска маршрута IPv4 Оптимальный маршрут — самое длинное совпадение

- Наилучшим совпадением является маршрут в таблице маршрутизации, в котором максимальное число крайних левых битов совпадает с IPv4 адресом назначения пакета.
- Маршрут с самым большим числом эквивалентных крайних левых битов (самое длинное совпадение) всегда является предпочтительным.

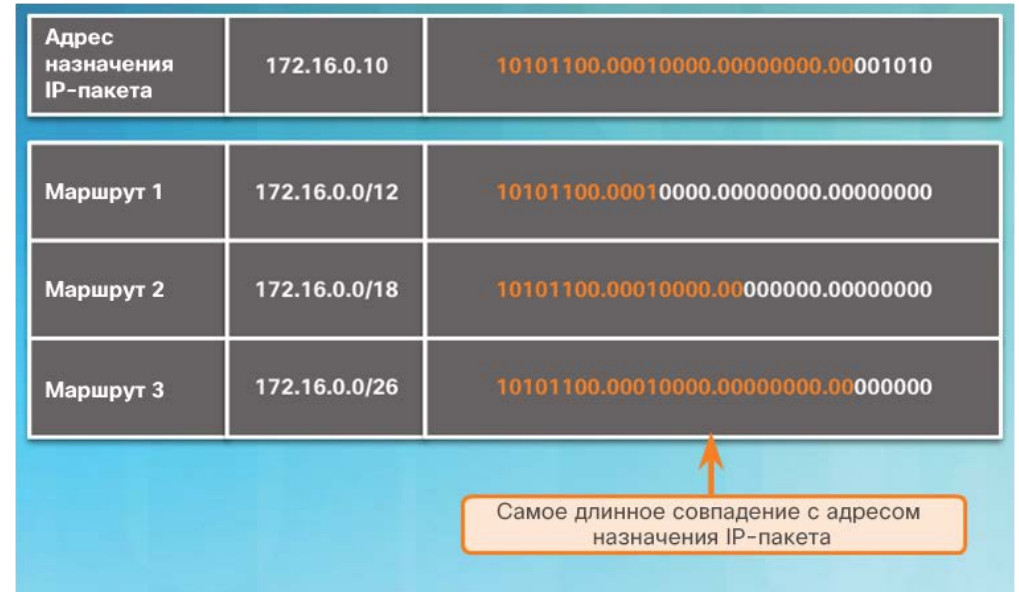

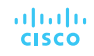

#### Анализ таблицы маршрутизации IPv6 Записи таблицы маршрутизации IPv6

- Таблица маршрутизации IPv6 содержит напрямую подключенные, статические и динамически получаемые маршруты.
- Все маршруты IPv6 являются окончательными маршрутами уровня 1.

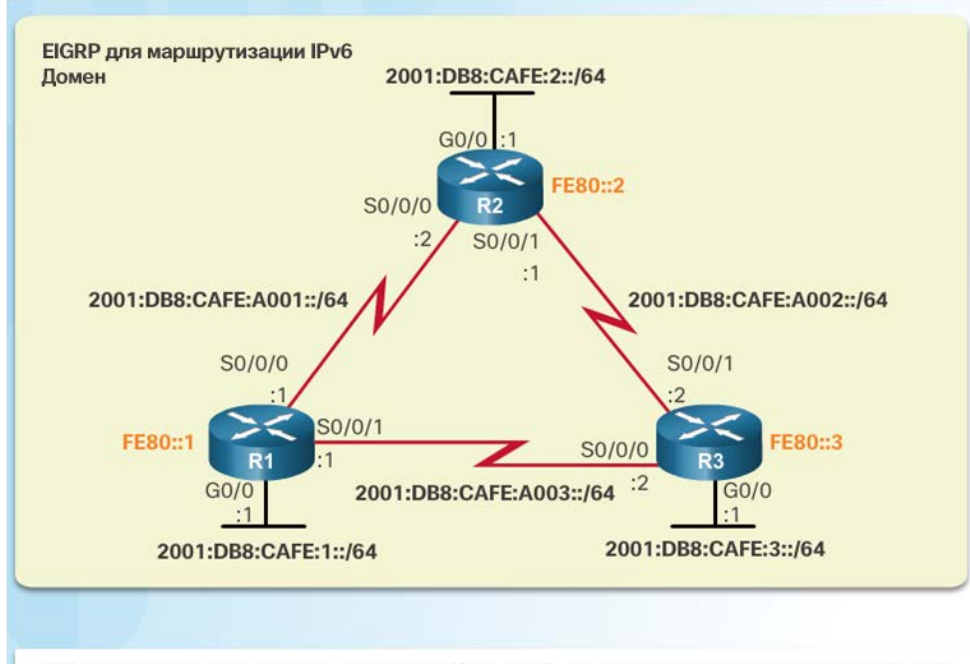

FE80 представляет локальный адрес канала (link-local), назначенный каждому маршрутизатору.

#### Анализ таблицы маршрутизации IPV6 Записи с прямым подключением

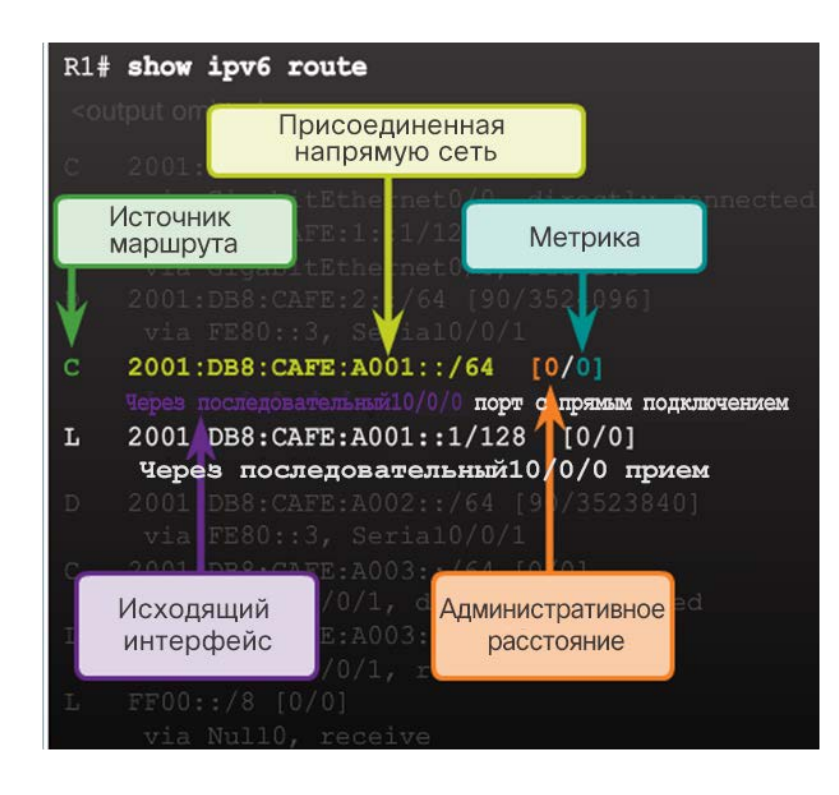

ahaha **CISCO** 

- Для просмотра таблицы маршрутизации IPv6 используйте команду **show ipv6 route**.
- В записях с прямым подключением содержится следующая информация:
	- Источник маршрута определяет, каким способом был получен маршрут. Напрямую подключенный маршрут обозначается кодом C, а локальный маршрут — кодом L.
	- Сетевой адрес прямого подключения.
	- Административное расстояние надежность маршрута (чем меньше, тем надежнее).
	- Метрика значение, заданное для достижения сети (предпочтительный маршрут имеет самое низкое значение).
	- Исходящий интерфейс выходной интерфейс, используемый для пересылки пакетов.

#### Анализ таблицы маршрутизации IPV6 Записи удаленных сетей IPv6

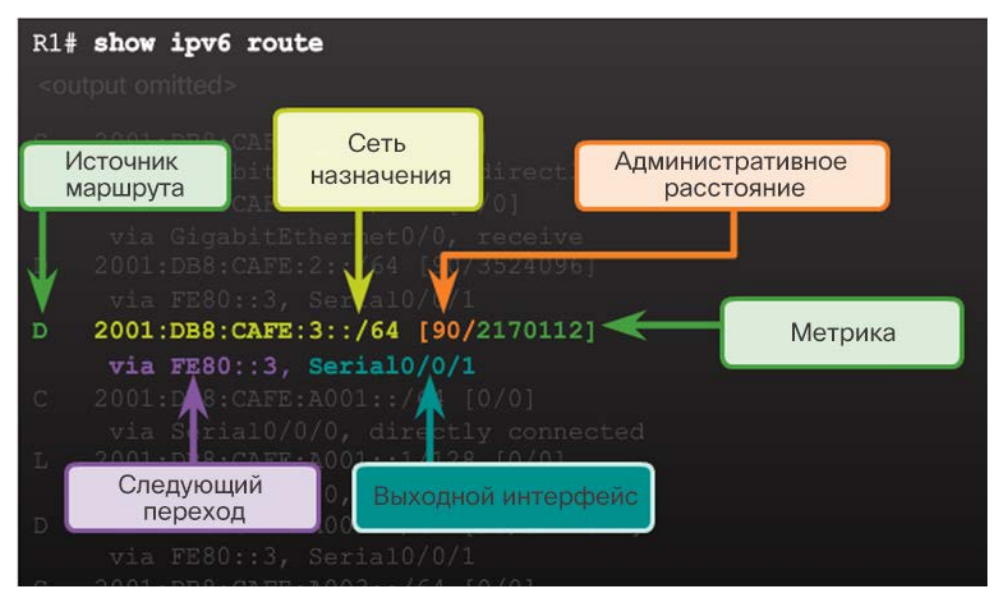

- Записи удаленных маршрутов IPv6 также содержат следующую информацию:
	- Источник маршрута определяет, каким способом был получен маршрут. К распространенным кодам относятся: «O» (OSPF), «D» (EIGRP), «R» (RIP) и «S» (статический маршрут).
	- Следующий переход указывает IPv6 адрес следующего маршрутизатора, на который будет отправлен пакет.
- Процесс поиска маршрута IPv6:
	- Поиск оптимального соответствия среди сетевых маршрутов уровня 1.
	- Самое длинное совпадение является наилучшим соответствием.

## 3.4. Обзор главы

#### Заключение

#### Глава 3. Динамическая маршрутизация

- Объяснить функцию протоколов динамической маршрутизации.
- Внедрить RIPv2.
- определить источник маршрута, административную дистанцию и метрику для данного маршрута;

#### Глава 3

#### Новые термины и команды

- Протокол маршрутной информации (RIP)
- RIPv1
- RIPv2
- Алгоритм выбора кратчайшего пути (OSPF)
- Протокол маршрутизации промежуточных систем (IS-IS)
- Протокол внутренней маршрутизации между шлюзами (IGRP)
- Enhanced IGRP (EIGRP)
- BGP (Border Gateway Protocol)
- Адресное пространство IPv4
- Структуры данных
- Сообщения протокола маршрутизации
- SPF
- алгоритм маршрутизации
- протокол классовой маршрутизации
- протокол бесклассовой маршрутизации
- автоматическое объединение
- **r** router rip
- **version 2**
- **no router rip**
- **network** *сетевой адрес*
- пограничный маршрутизатор
- С одним интерфейсом
- распространение маршрута по умолчанию
- несмежные сети
- суперсеть
- окончательный маршрут
- маршрут 1-го уровня
- Сетевой маршрут
- Суперсетевой маршрут
- родительские маршруты 1-го уровня
- Дочерний маршрут 2-го уровня
- процесс поиска маршрута

# alada